磁共振规范化扫描方案(HDe) ---中华磁共振应用学院系列教材

# 三段血管3-step

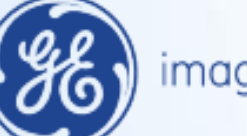

imagination at work

患者摆位:

- 1. 不用任何线圈, 使用机器内部大体线圈, 脚先进方式, 头部适当垫高 以让患者感觉舒适, 双手上举, 身体居中, 可用固定带把病人固定, 一般在髋部与肩部固定
- 2. 患者与高压注射器之间连接完毕
- 3. 加呼吸门控, 训练患者屏气, 对于保证腹段图像质量很重要
- 4. 踝部垫高与体部在同一水平线
- 5. 进床至990mm--归零--进床至扫描位

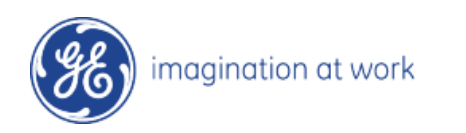

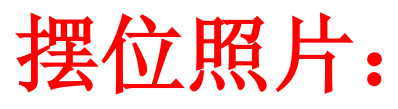

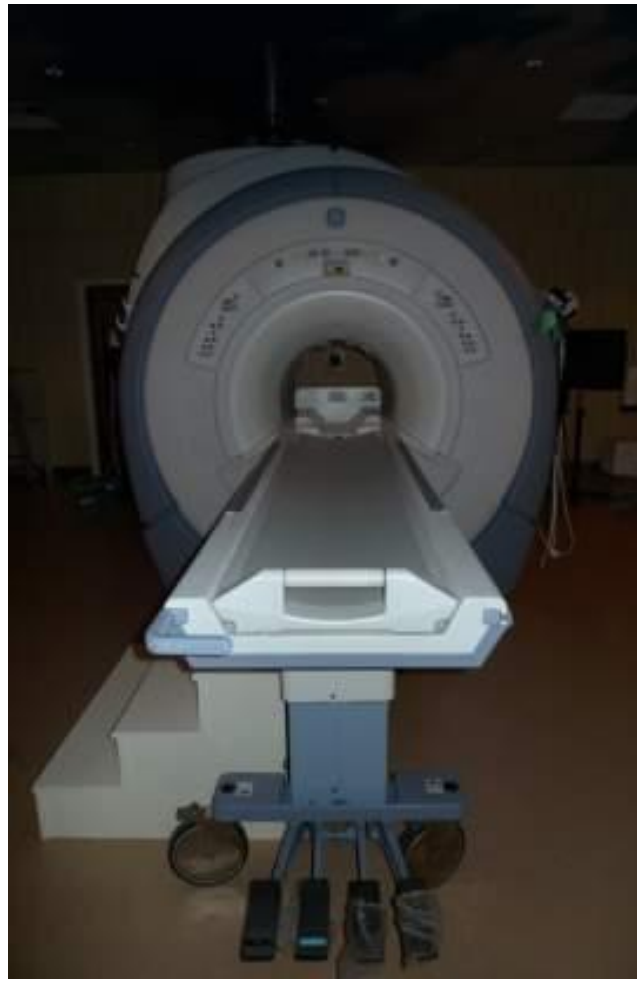

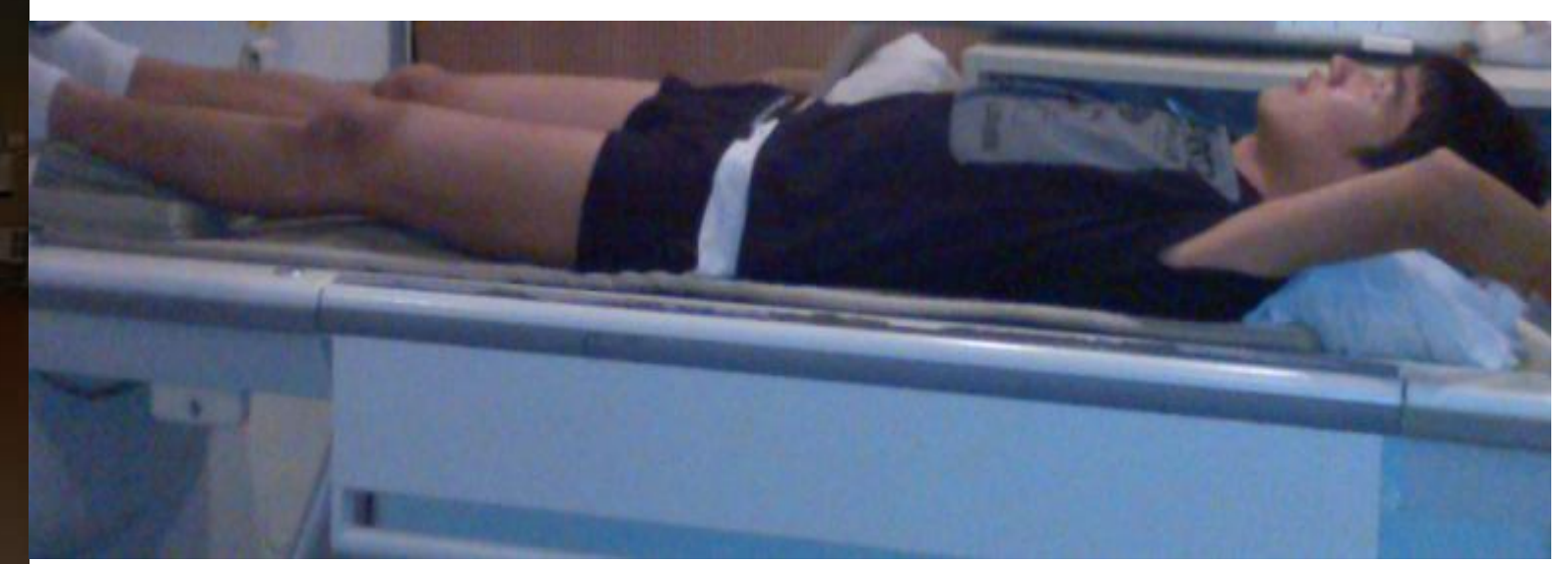

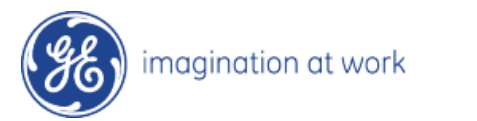

## 3-step常规规范化扫描方案:

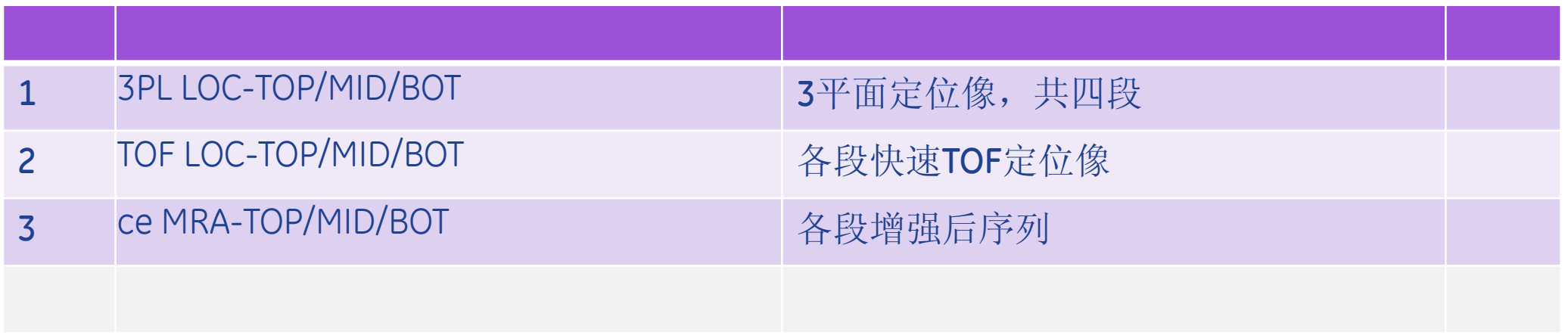

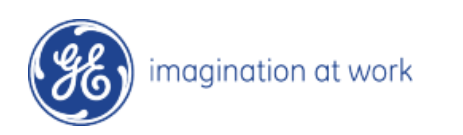

## TOF LOC-TOP/MID/BOT 定位图像:

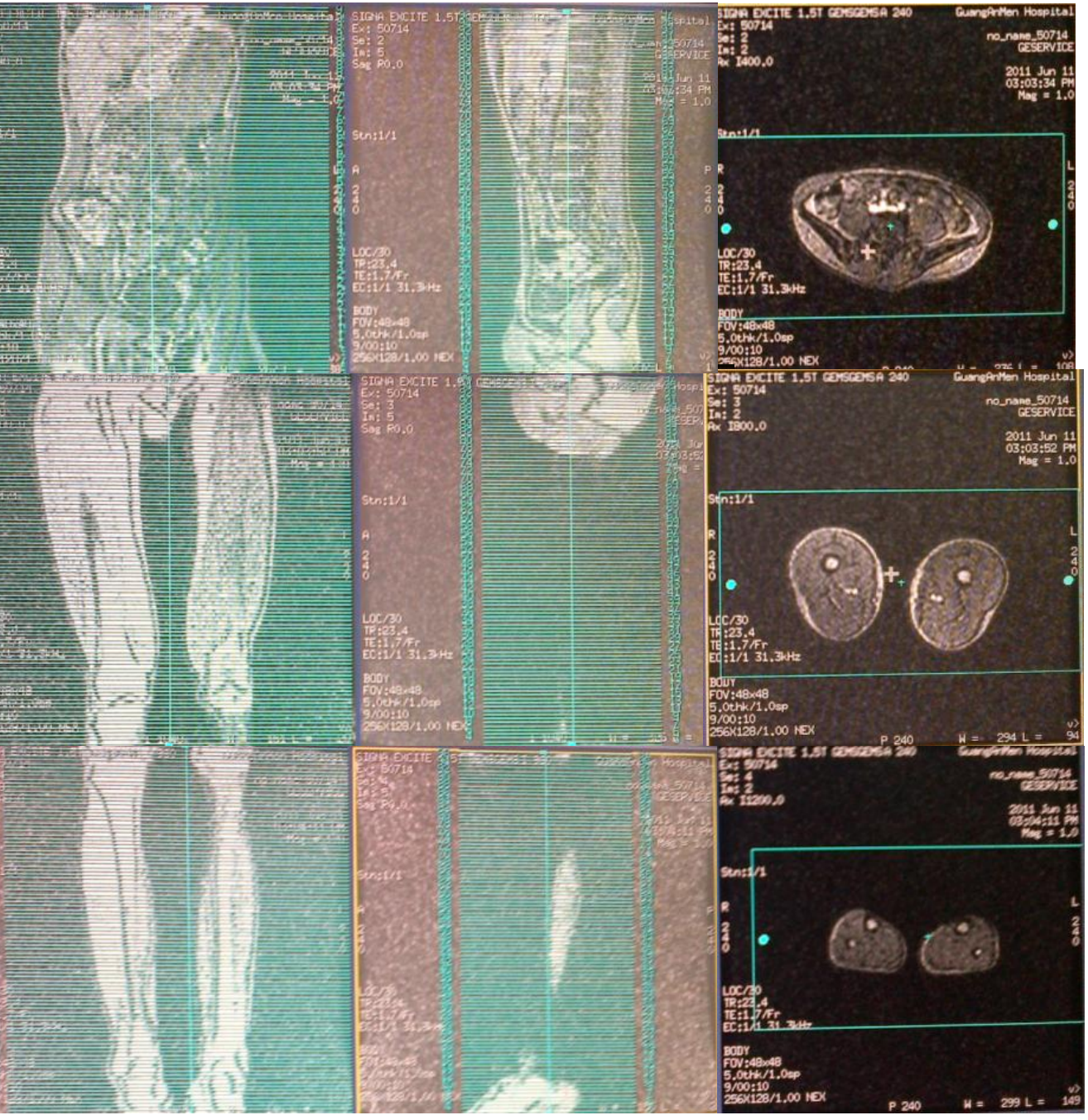

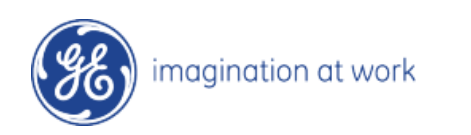

#### ce MRA-TOP/MID/BOT 定位图像:

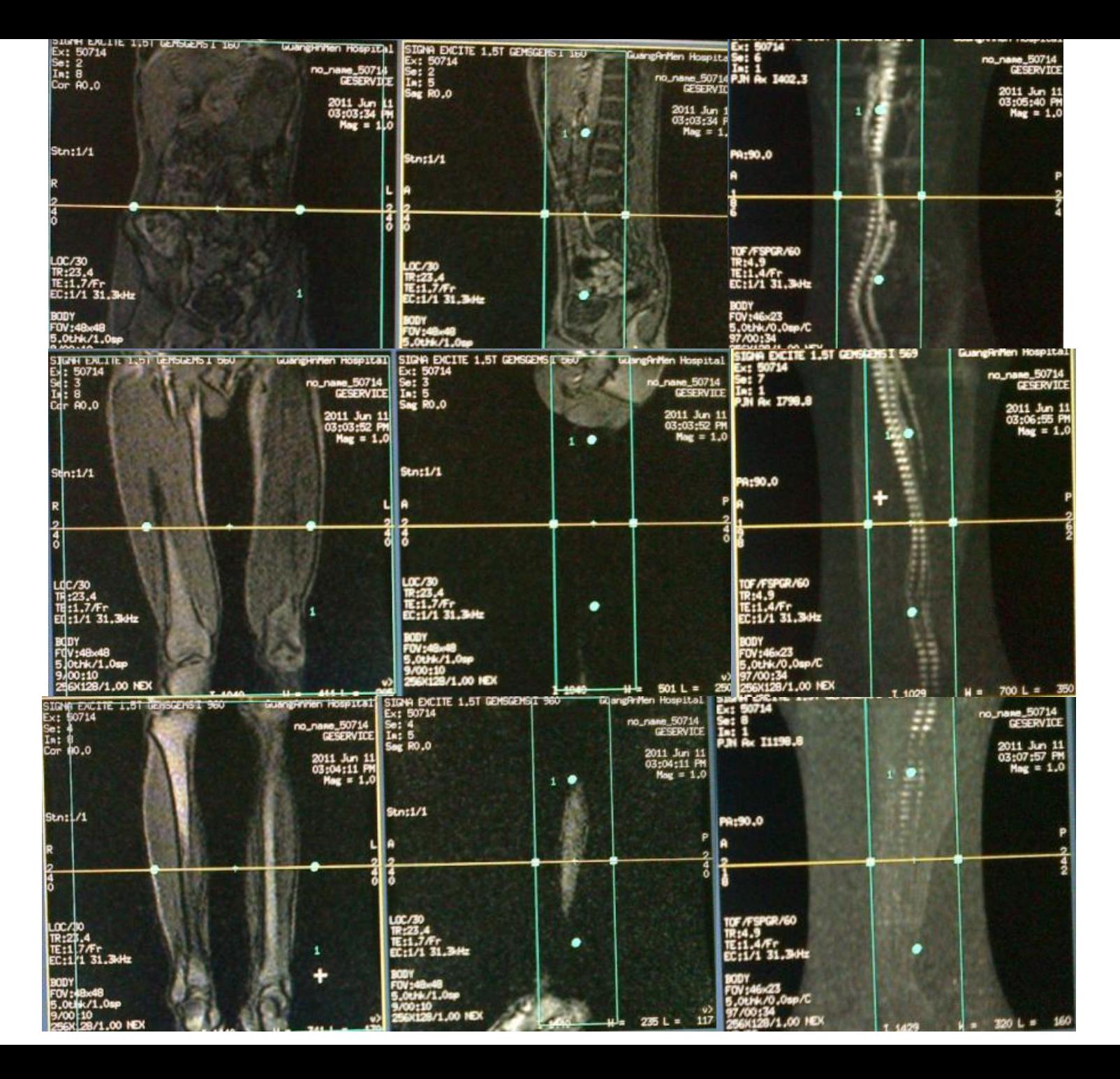

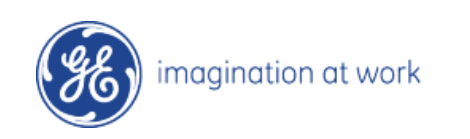

### ce MRA-TOP/MID/BOT扫描步骤:

1、选中ceMRA-3-download-Prescan All, 此时系统即从下端开始逐段进行预扫描

2、预扫描结束后,将会由3个序列变为9个序列,共分为三组,分别标识为M(蒙片) A (动 脉期) V(静脉期)

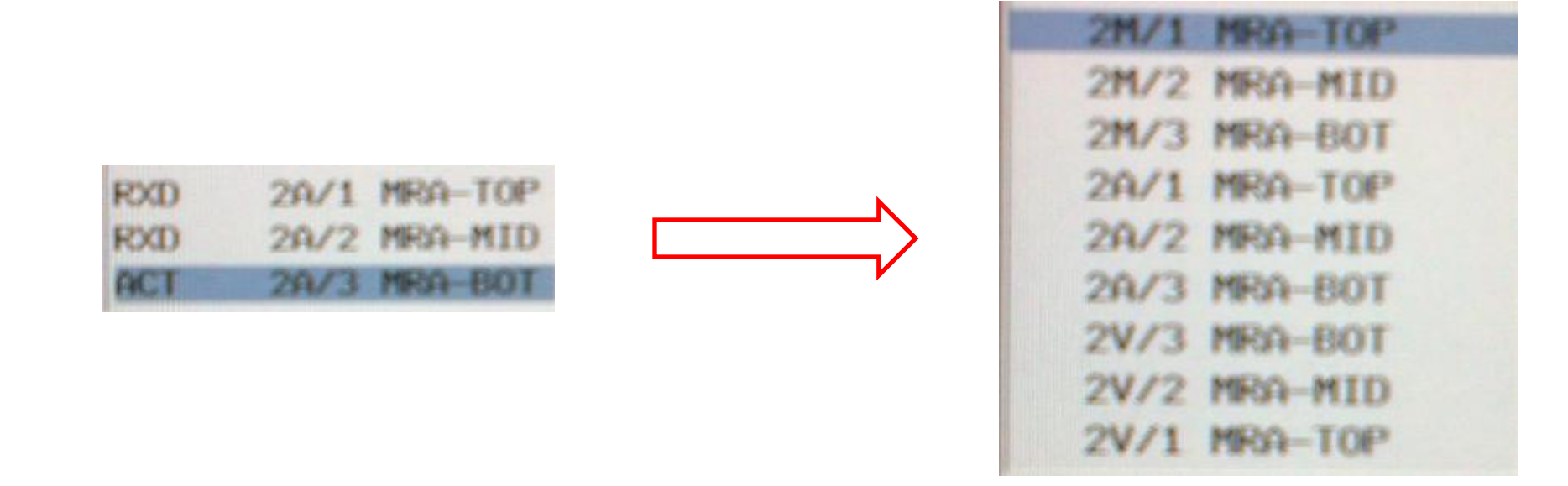

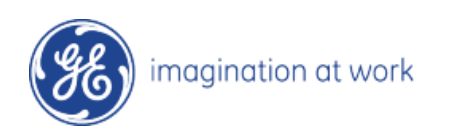

## ce MRA-TOP/MID/BOT扫描步骤:

3、选中ceMRA-TOPM-download-Prescan All,嘱咐患者憋气,点击AutoStep,此时系统 即自动从第一段端开始逐段进行扫描

4、待蒙片所有序列所有图像处理完成后,选中ceMRA-1A—download—Prescan All--

AutoStep,桌面又会切换至实时成像界面(处理步骤见下页)

5、系统会自动将所有标识为A和V的序列扫完。注意第一段扫描时都要憋气,这样可以大 大减少呼吸运动伪影

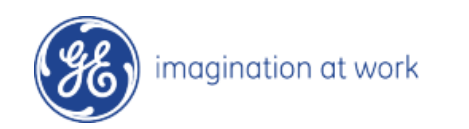

# 实时定位窗口介绍:

1、OCor ceMRA+C FluoroTrigger序列保存完后, download—scan。注意必须等待OCor ceMRA Mask序列的所有图像都重建完成之后方可点击 scan

2、桌面将会切换至右图所示的界面。点击Define scout可将主屏实时图像抓到左侧小屏内

3、点击DrawLine

4、在左侧小屏内点左键,此时即会出现一条黄色 的定位线,此时主屏内的图像就实时的显示为定 位线所经过的层面: 点住中间的十字架可任意拖 动位置,两侧的圆圈可以旋转定位线

5、找到主动脉弓。开始打药,待药到达后主动脉 弓会由黑变亮,点Go3D。界面会自动切换至扫描 界面。此时有5S时间下达憋气指令

6、当您不知下一步该如何操作,请点击Pause Scanning, 想一下, 再点击Pause Scanning, 实 时界面即可被激活

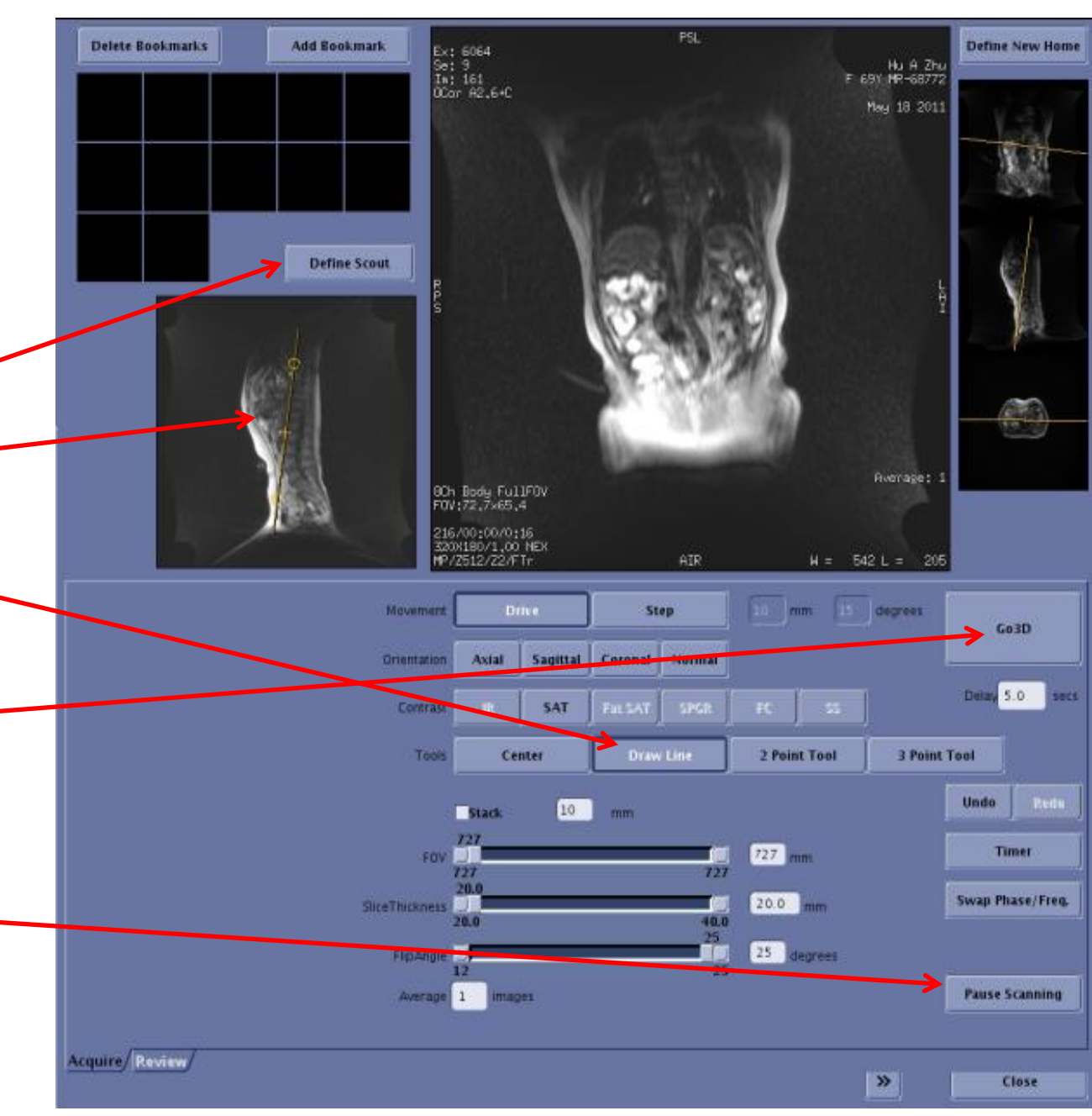

magination at work

## ce MRA-TOP/MID/BOT后处理:

1、使用ADD/SUB工具中, MODE选择"-"

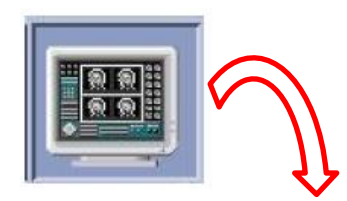

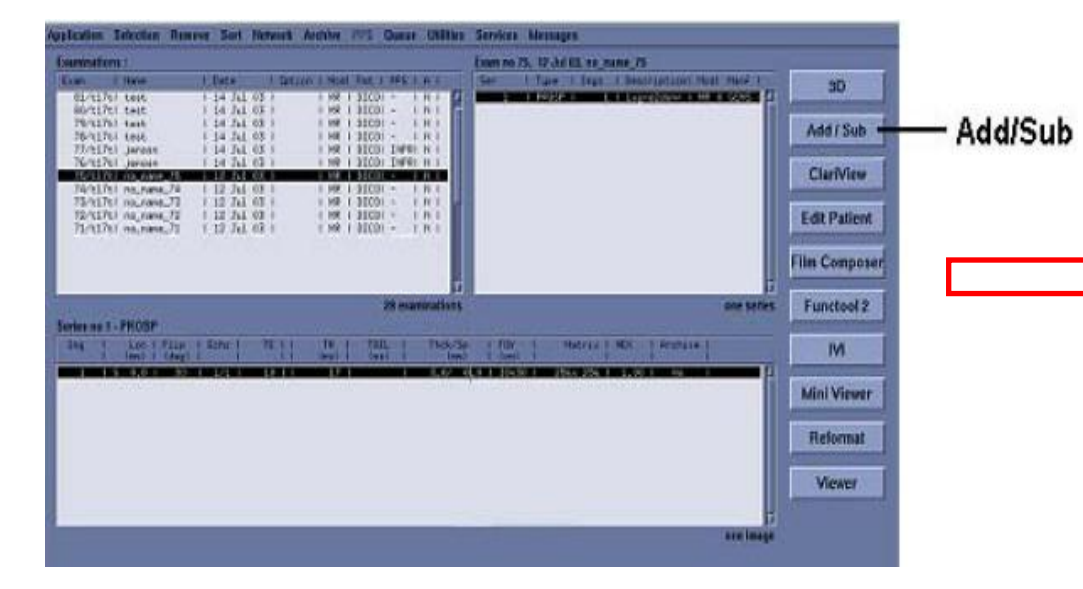

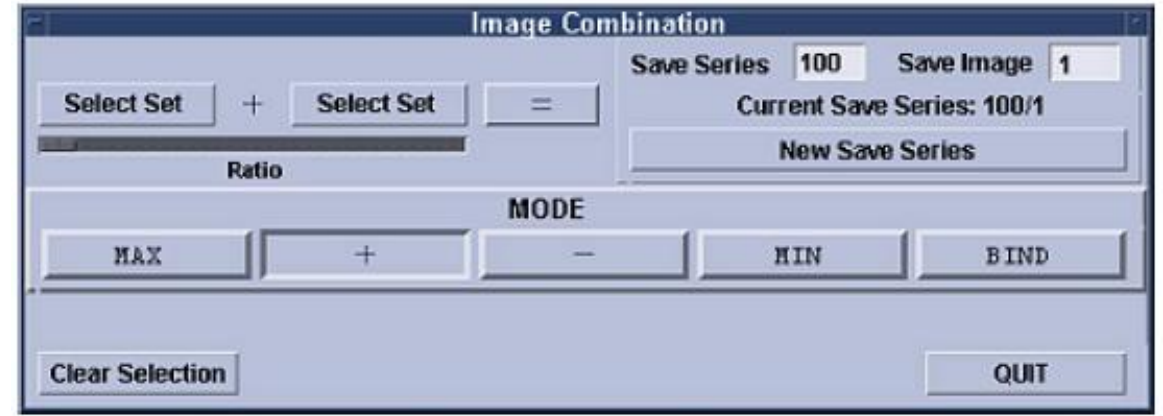

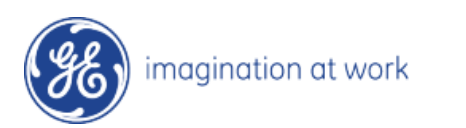

### ce MRA-TOP/MID/BOT后处理:

- 2、选中ce MRA-1M序列的所有图像,点击第二个Select Set
- 3、选中ce MRA-1A序列的所有图像,点击第一个Select Set
- 4、点击"=",系统将会生成一个序列号为100的新序<mark>列, 此</mark>即动脉期的原始图像
- 5、选中ce MRA-1V序列的所有图像,点击第一个Select Set
- 6、点击"=",系统将会生成一个序列号为101的新序列,此即静脉期的原始图像

7、其余各段减影步骤同上,序列号将会自动递升

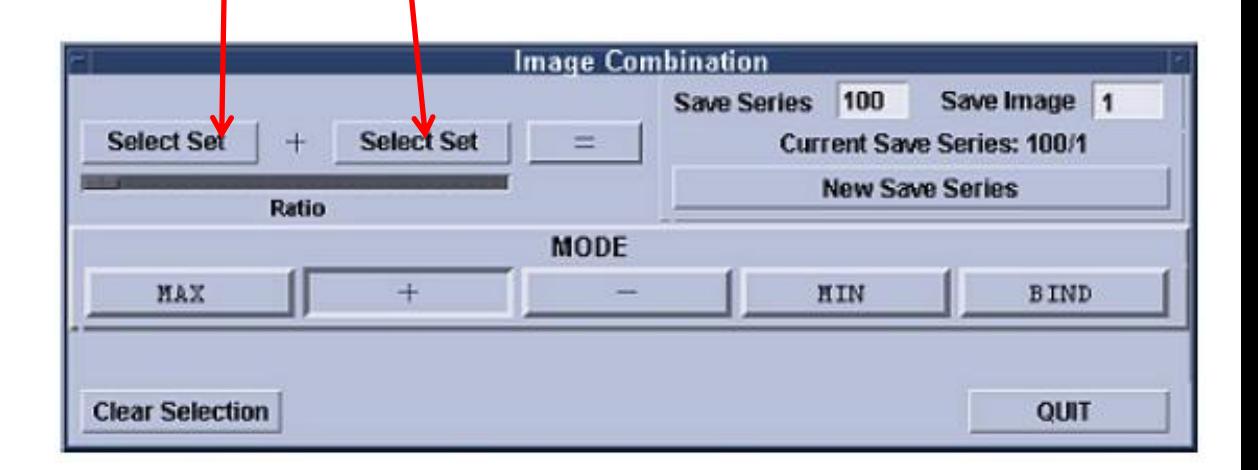

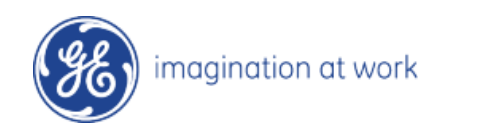

## ce MRA-TOP/MID/BOT后处理:

- 、使用IVI工具逐段重建,并保存
- 9、在工作站上进行拼接处理,使用Pasting1.1工具:
- 先选中动脉期的各段图像
- 点击Pasting1.1
- 保存
- 同上步骤进行静脉期图像拼接

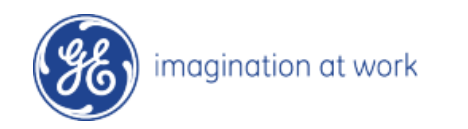

# 3-step病例

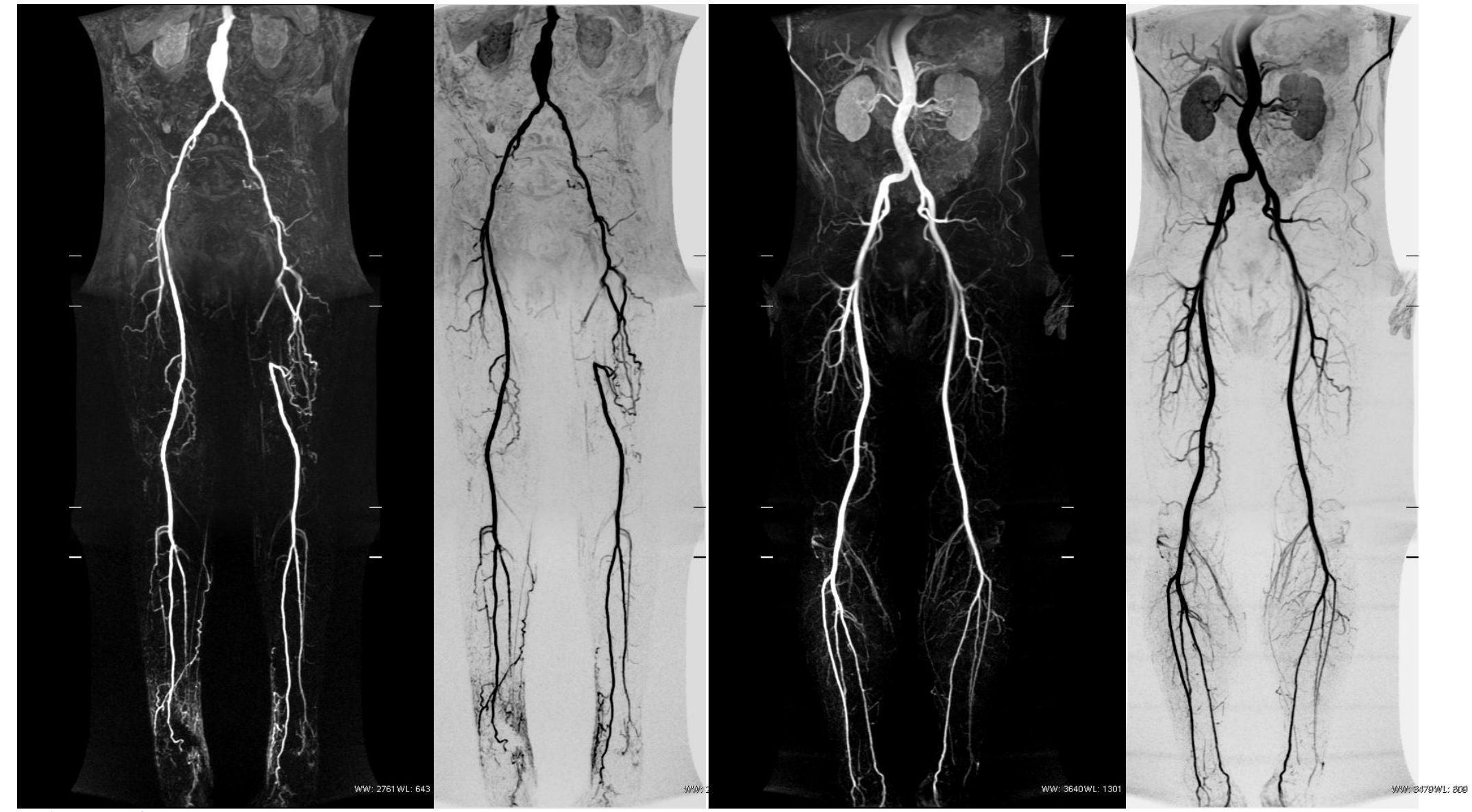

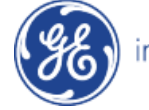

imagination at work

磁共振规范化扫描方案(HDe) ---中华磁共振应用学院系列教材

# 三段血管3-step

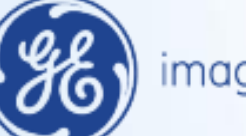

imagination at work